DROIT - SCIENCES JURIDIQUES POLITIQUES ÉCONOMIQUES

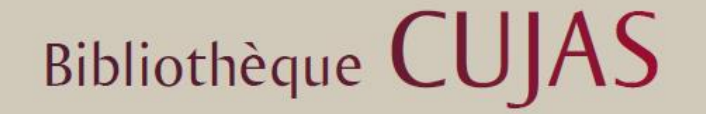

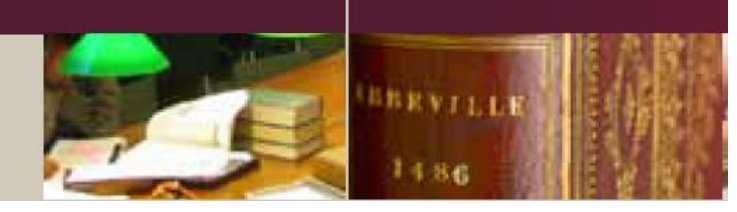

## Repérer un fils RSS - Utiliser l'agrégateur de flux RSS Feedbro reader

Juin 2021

## **1 Installer l'add-on de Firefox : Want my RSS**

L'extension « **[Want my RSS](https://addons.mozilla.org/fr/firefox/addon/want-my-rss/)** » va permettre au navigateur Firefox de détecter automatiquement si un site web dispose de fils RSS. Vous pourrez pré visualiser le fil. L'add-on de Firefox « **[Livemarks](https://addons.mozilla.org/fr/firefox/addon/livemarks/)** » propose les mêmes fonctionnalités.

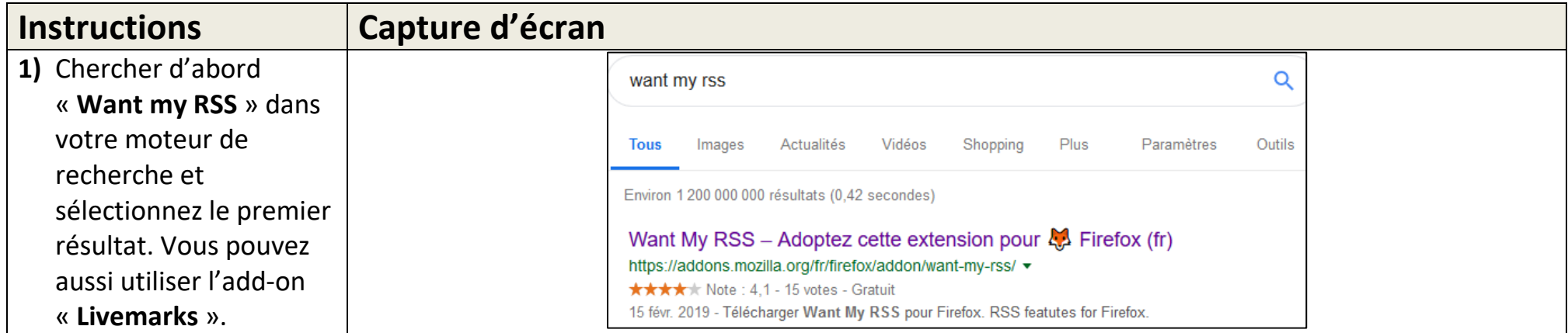

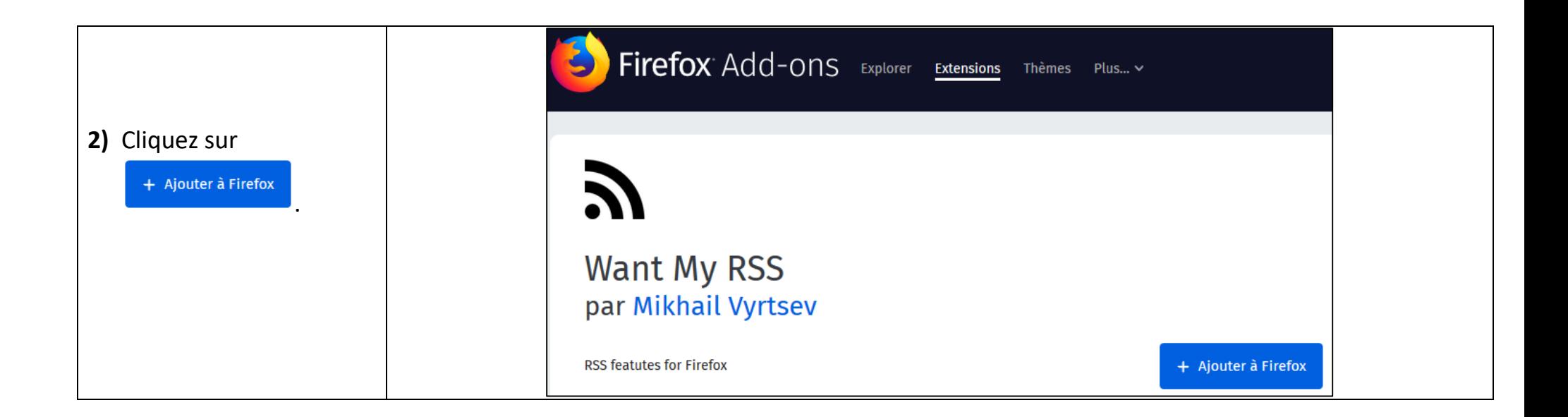

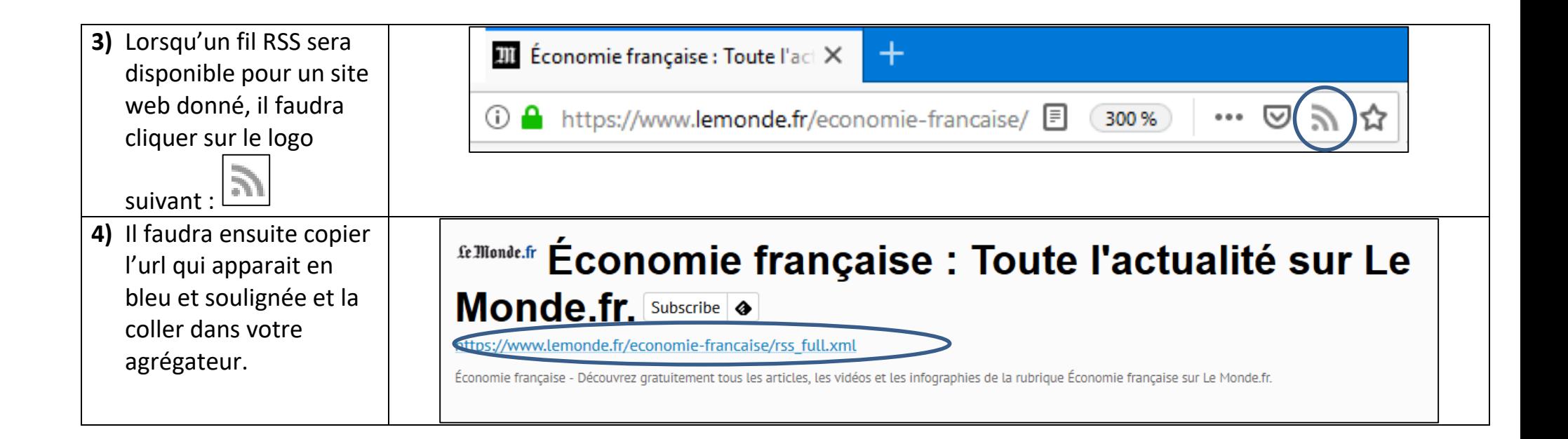

## **2 Installer Feebro reader**

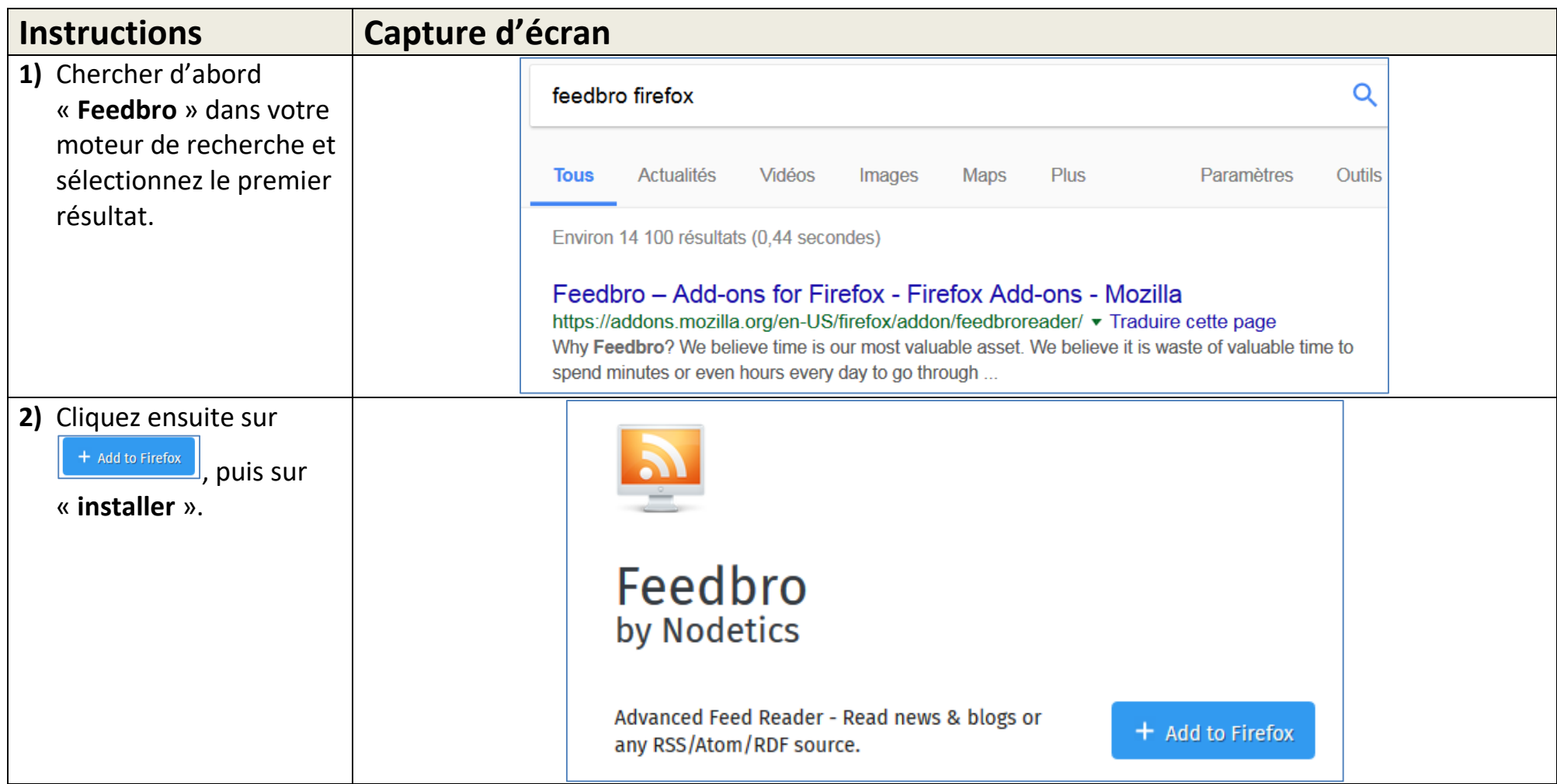

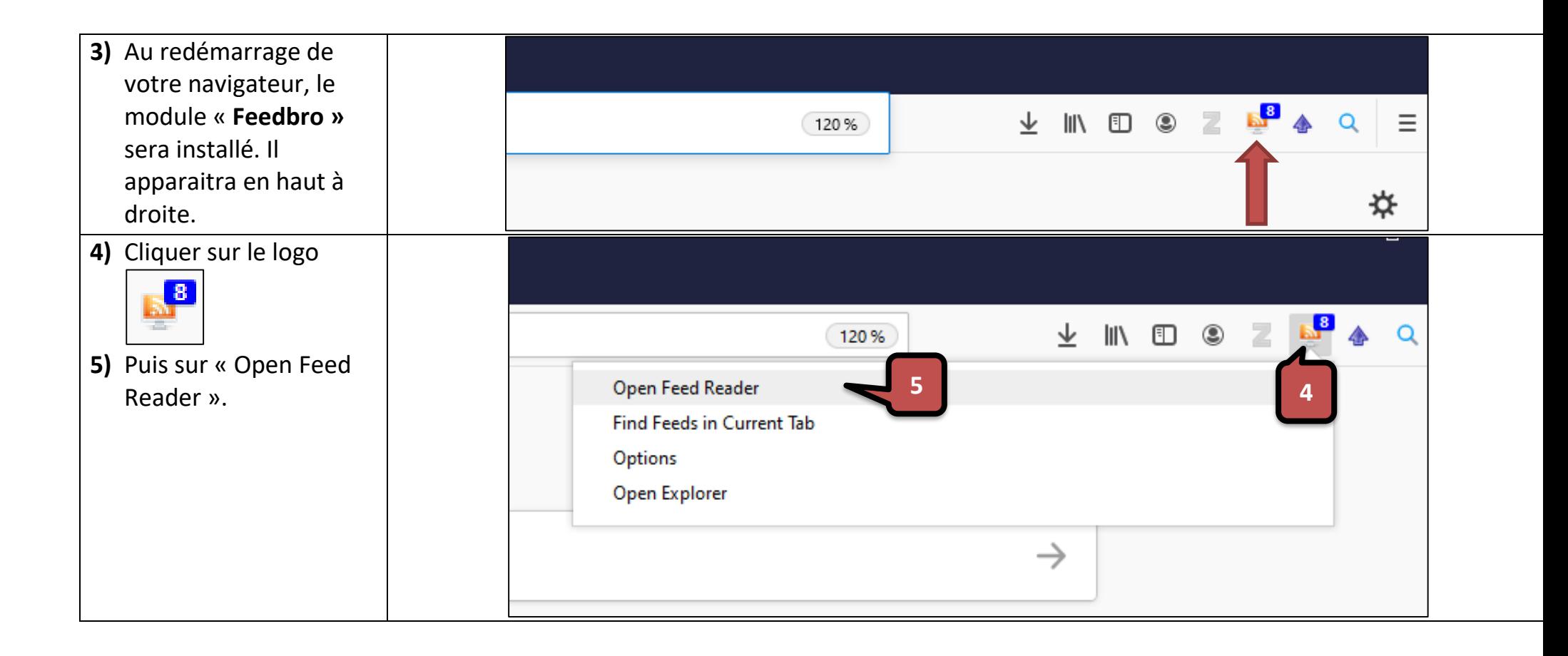

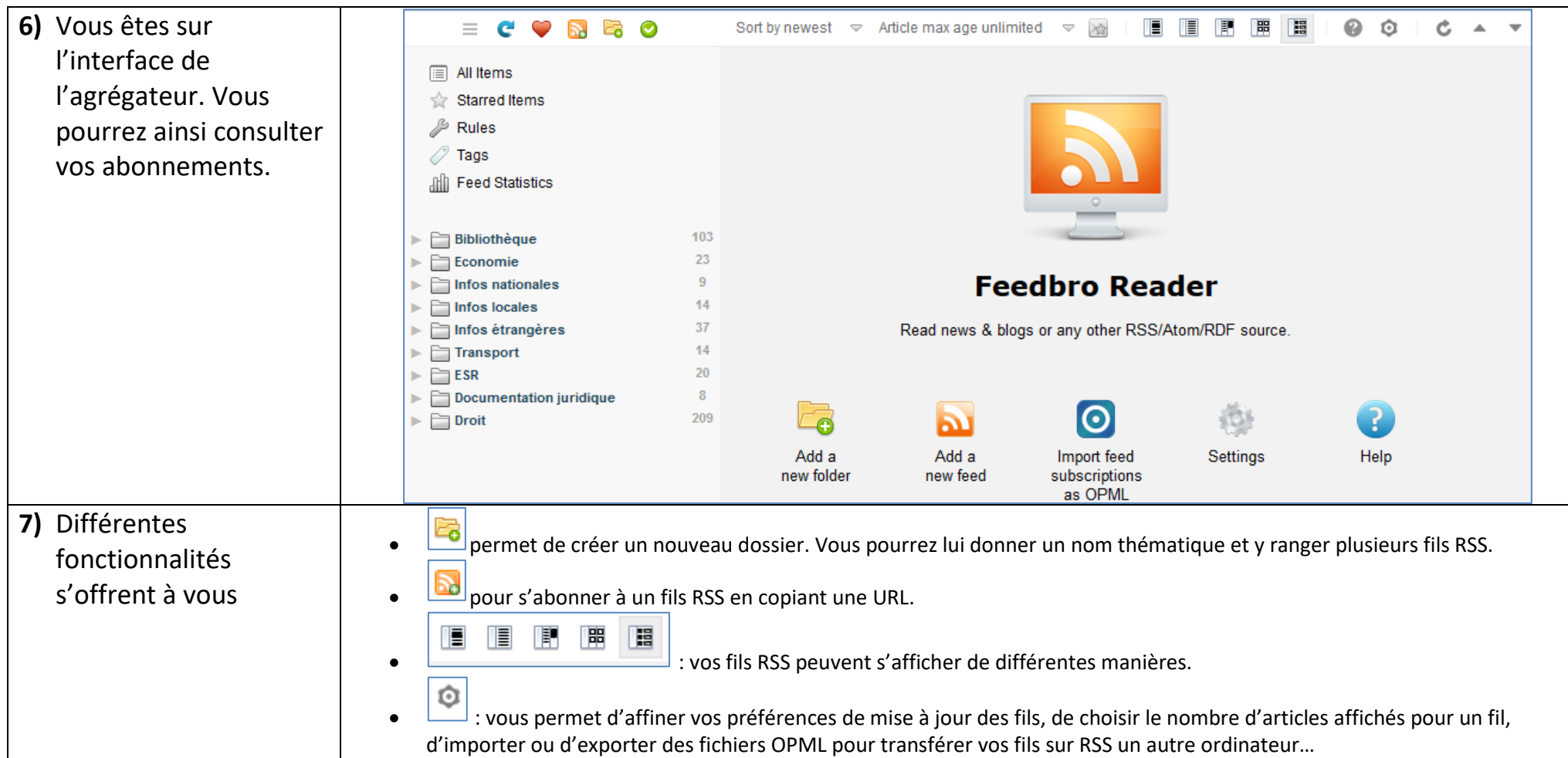

## **3 S'abonner à un fils RSS**

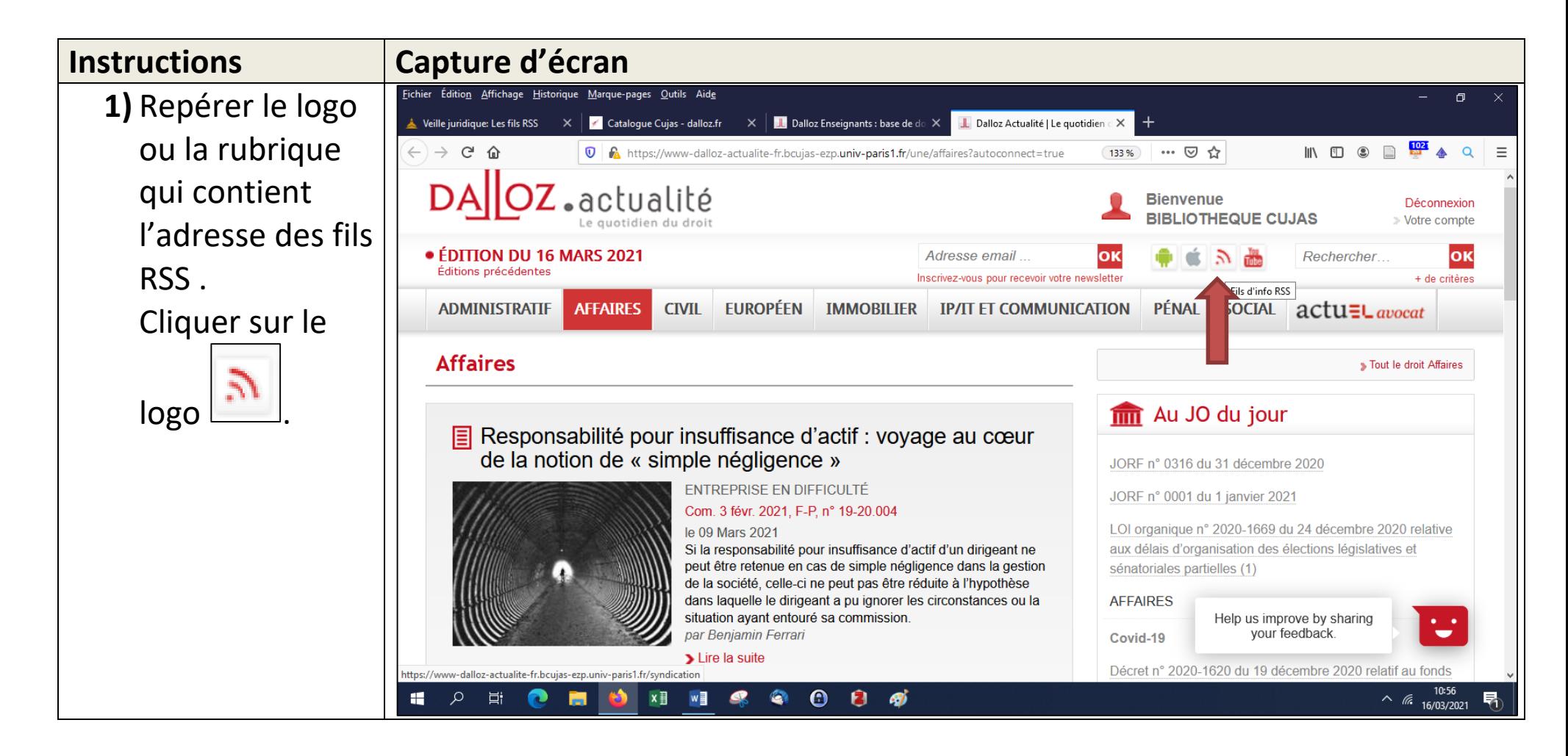

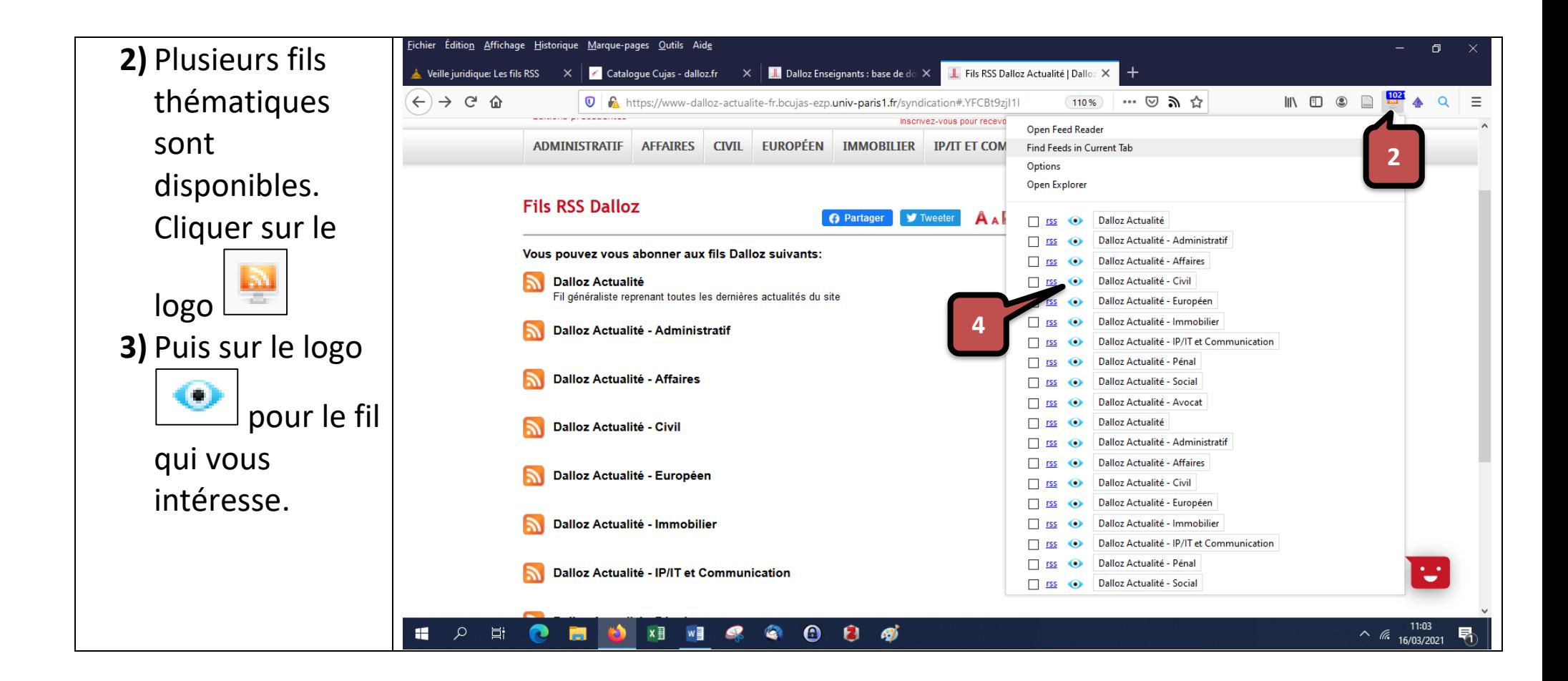

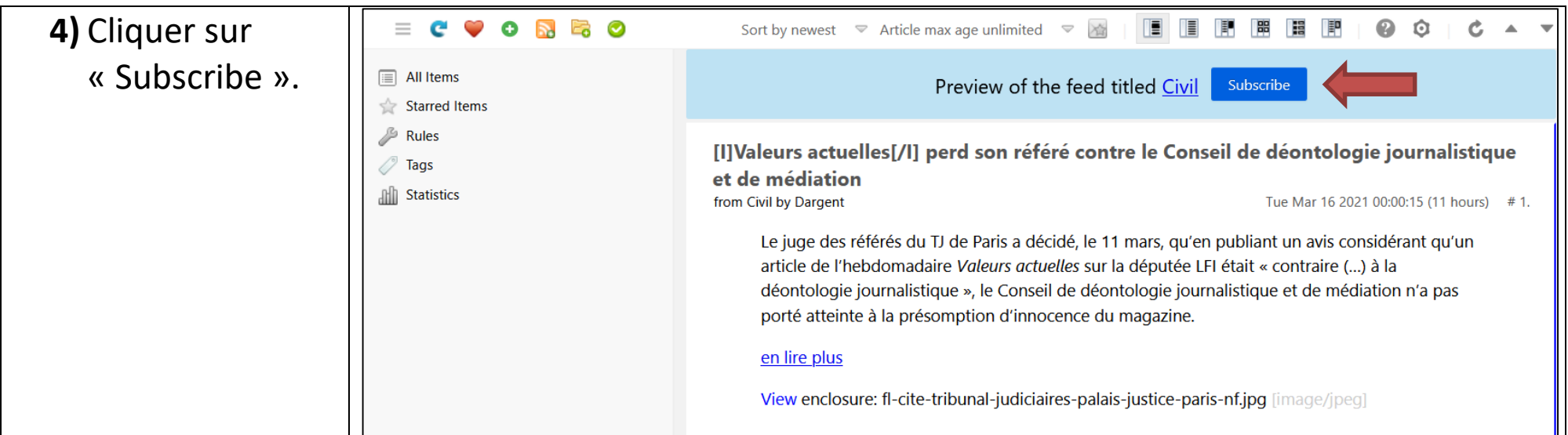

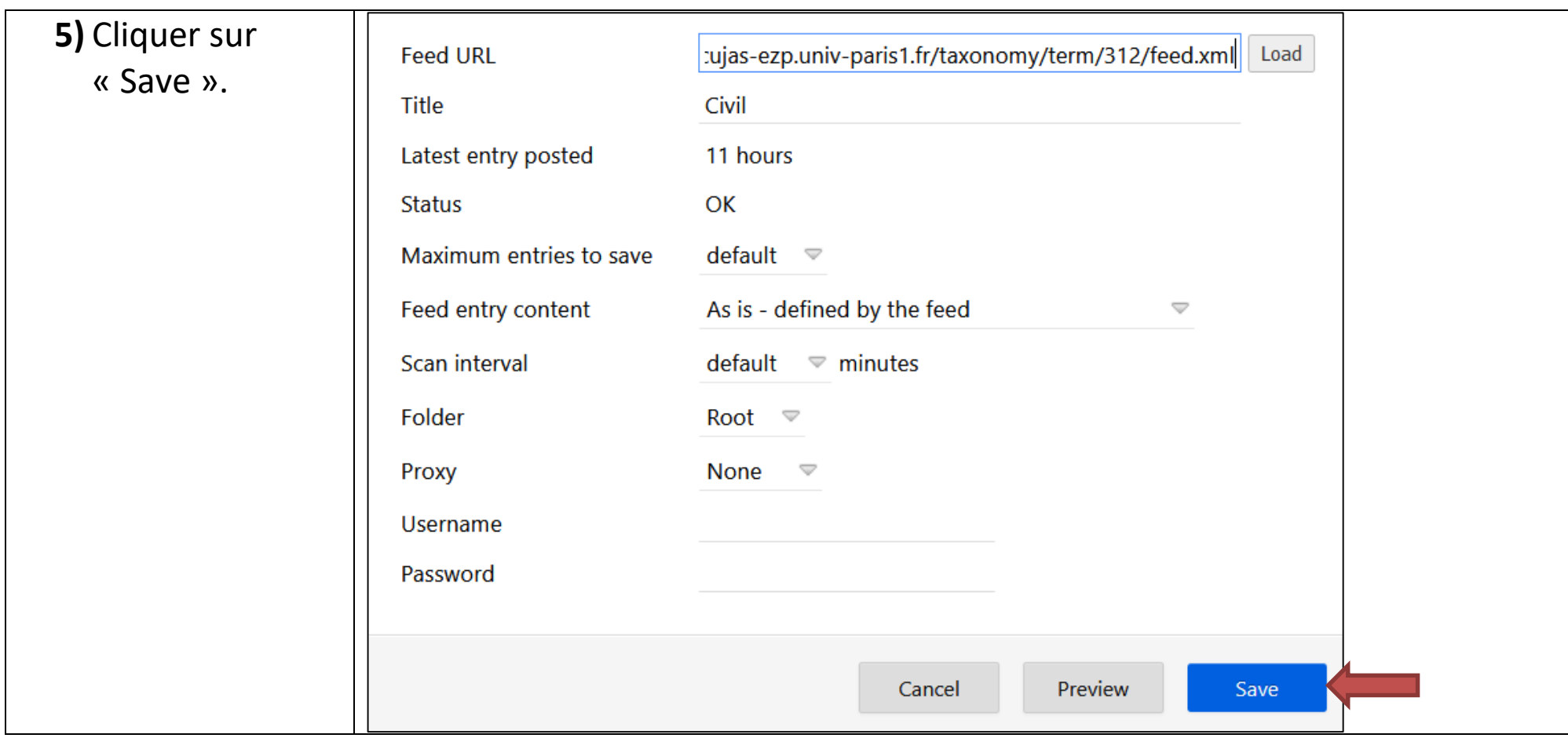

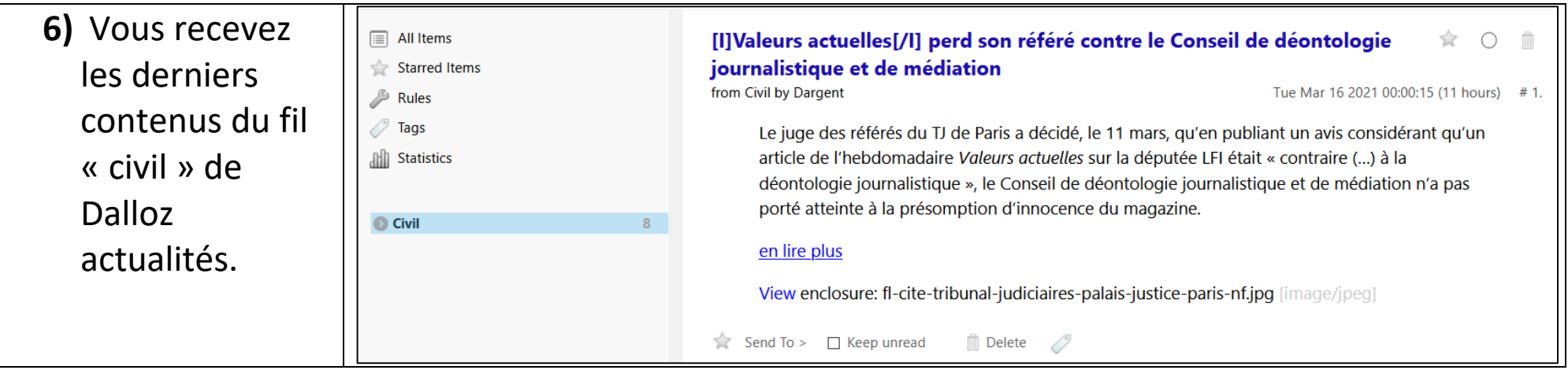